## Statistik für Studierende der Wirtschaftswissenschaften Moodle-Anleitung

**Schritt 1:** Ansicht als "Gast" (d.h. nicht eingeloggt).

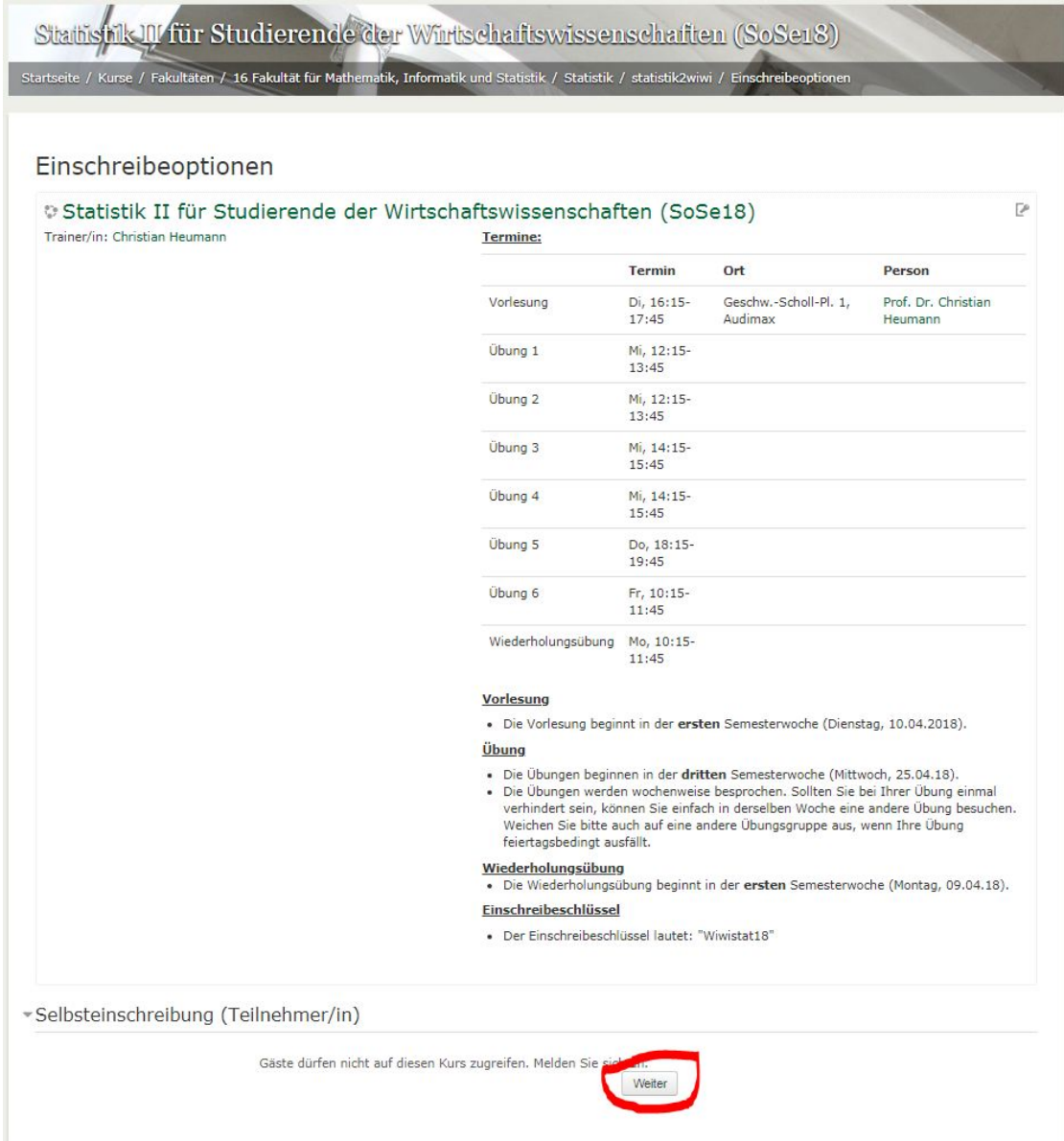

Schritt 2: Mit der Campus-Kennung in Moodle anmelden.

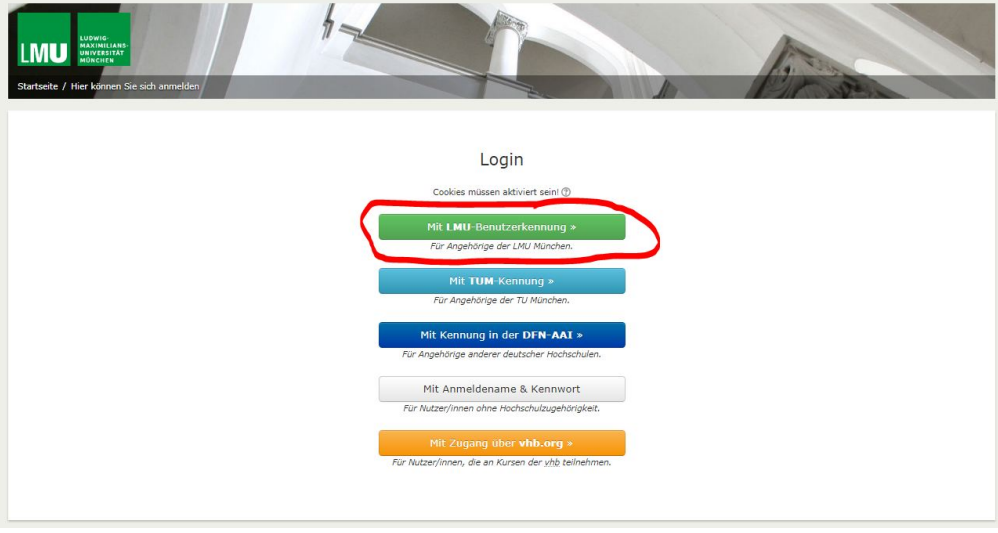

Schritt 3: Campus-Kennung & Passwort angeben.

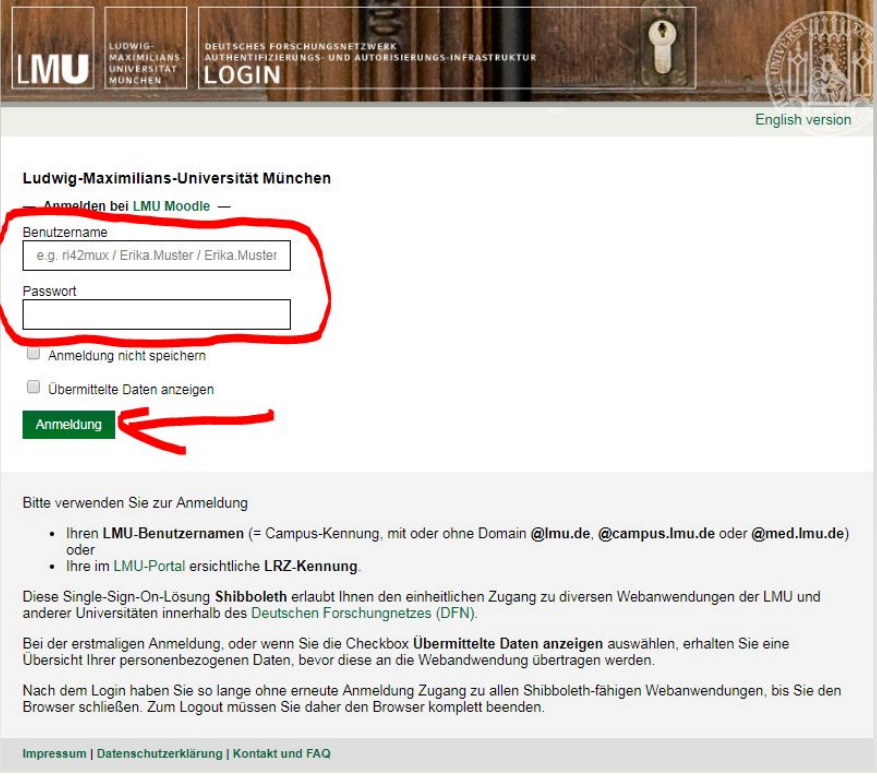

Schritt 4: Mit dem, in der Kursübersicht angegebenen, Passswort anmelden.

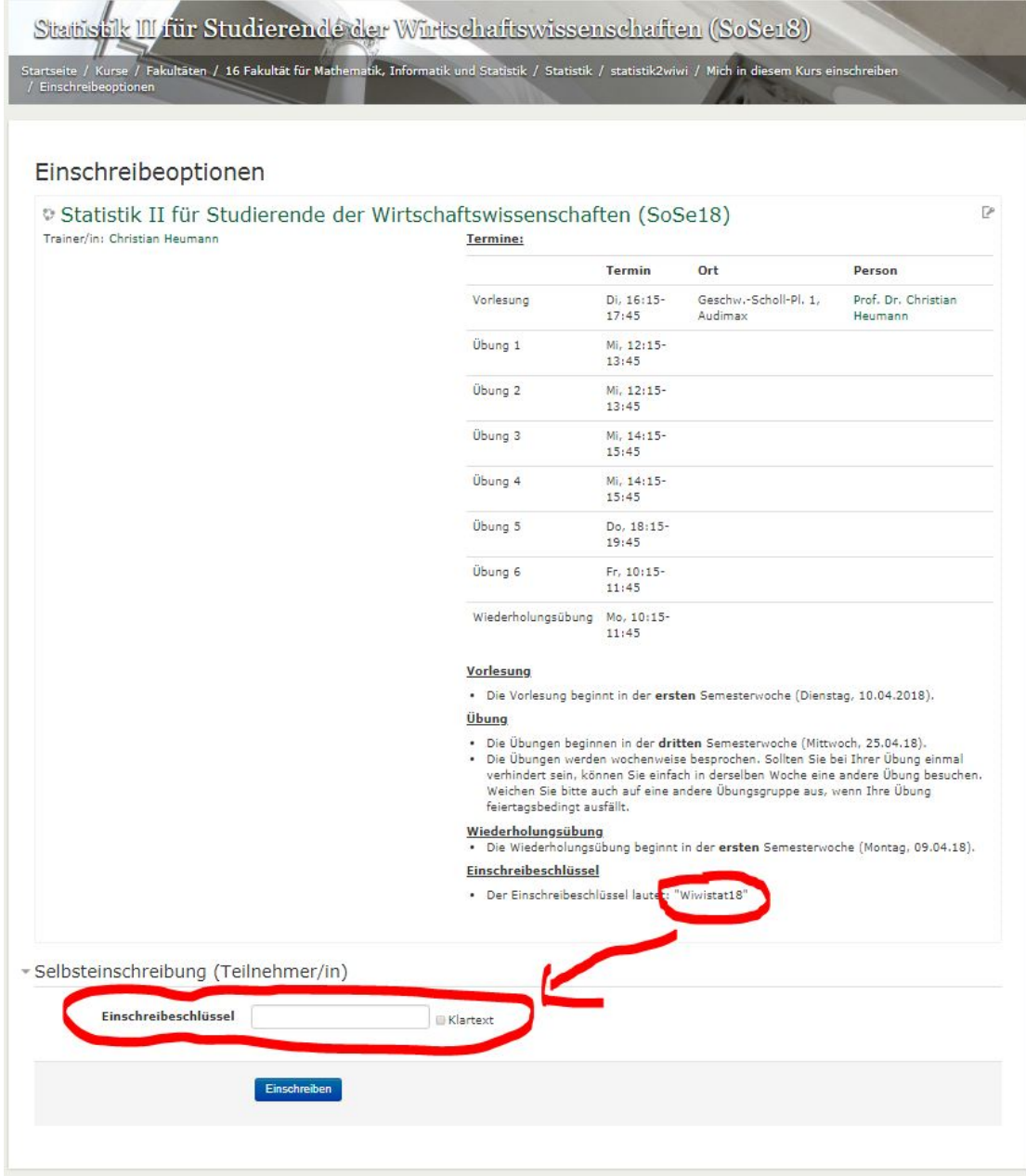